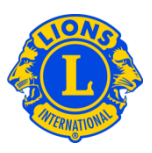

## **Dúvidas frequentes**

## **P: Como se usa o website MyLCI?**

R: Existem três formas de se navegar no website MyLCI: a partir da perspectiva do distrito, a partir da perspectiva de um clube individualmente e de uma perspectiva funcional.

O menu Meu Distrito oferece aos dirigentes de distrito a visualização em âmbito de distrito de cada um dos seus distritos. O item de menu Meu Distrito >> Clubes oferece uma visualização resumida de cada um dos clubes do distrito. A partir da página de Clubes do distrito, o dirigente de distrito pode procurar e analisar informações de qualquer clube individualmente do seu distrito, clicando no painel de links Ver Sócios ou Ver Dirigentes associados a um clube especificamente.

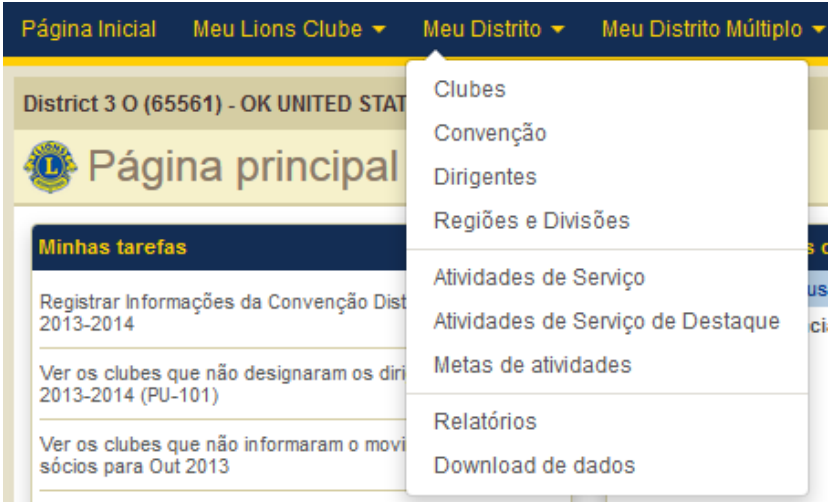

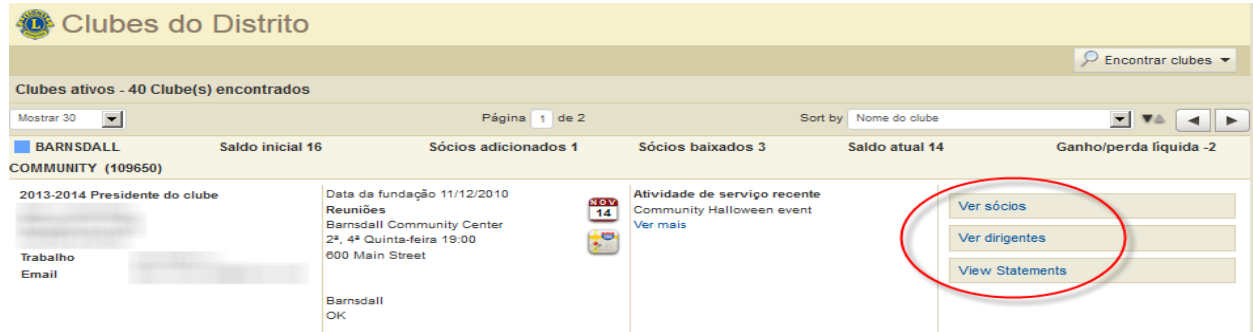

## **Lions Clubs International Visualização do Clube no MyLCI Dúvidas frequentes**

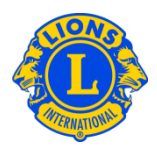

O menu Meus Lions Clubes oferece aos dirigentes de distrito a visualização específica de um clube. Este menu permite que os usuários vejam informações detalhadas sobre um clube especificamente, como o Histórico de Envio de Relatórios, Demonstrativos ou informações sobre as reuniões do clube.

A partir de qualquer função dentro do menu Meus Lions Clubes, os dirigentes de distrito podem navegar de clube a clube usando o Selecionar um clube diferente. Por exemplo, posso selecionar Meus Lions Clubes, então selecionar a função Atividades de Serviços. Poderei ver as Atividades de Serviços de um clube específico. Então, poderei usar Selecionar um clube diferente para ver as Atividades de Serviços de um outro clube.

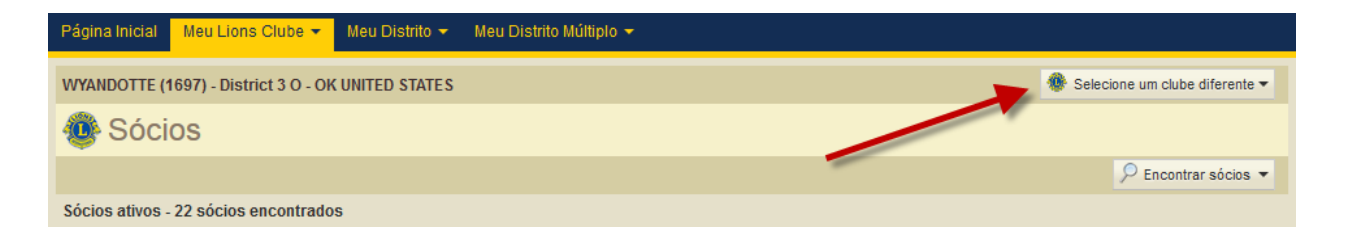

## **P: Como posso ver os clubes do meu distrito?**

R: O menu Meu Distrito oferece aos dirigentes de distrito a visualização em âmbito geral do seu distrito. No menu Meu Distrito selecione o item do menu Clubes para ver todos os clubes do distrito. O item do menu Meu Distrito >> Download de Dados oferecerá um arquivo com dados disponíveis de todo o distrito.